## **[Dark Mode in FileMaker](https://www.mbs-plugins.com/archive/2020-08-05/Dark_Mode_in_FileMaker/monkeybreadsoftware_blog_filemaker)**

With latest [MBS FileMaker Plugin](https://www.monkeybreadsoftware.com/filemaker/) 10.3 we tuned our dark mode support for FileMaker. While Filemaker's Script Workspace comes with some syntax highlighting features built-in, our [MBS FileMaker Plugin](https://www.monkeybreadsoftware.com/filemaker/) can add more for macOS users:

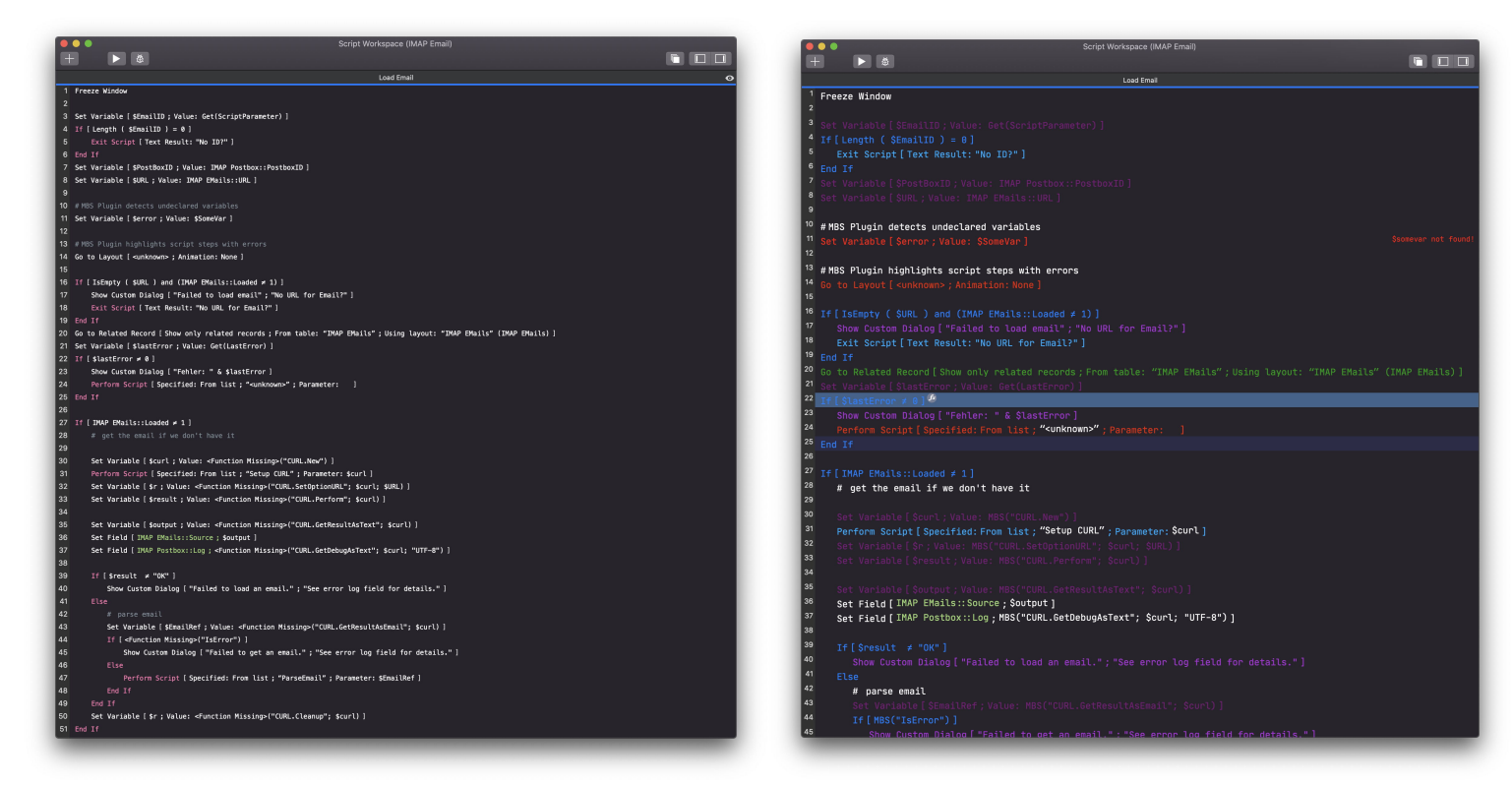

On the left is pure FileMaker and on the right side is with [MBS FileMaker](https://www.monkeybreadsoftware.com/filemaker/)  [Plugin.](https://www.monkeybreadsoftware.com/filemaker/) Below in light mode:

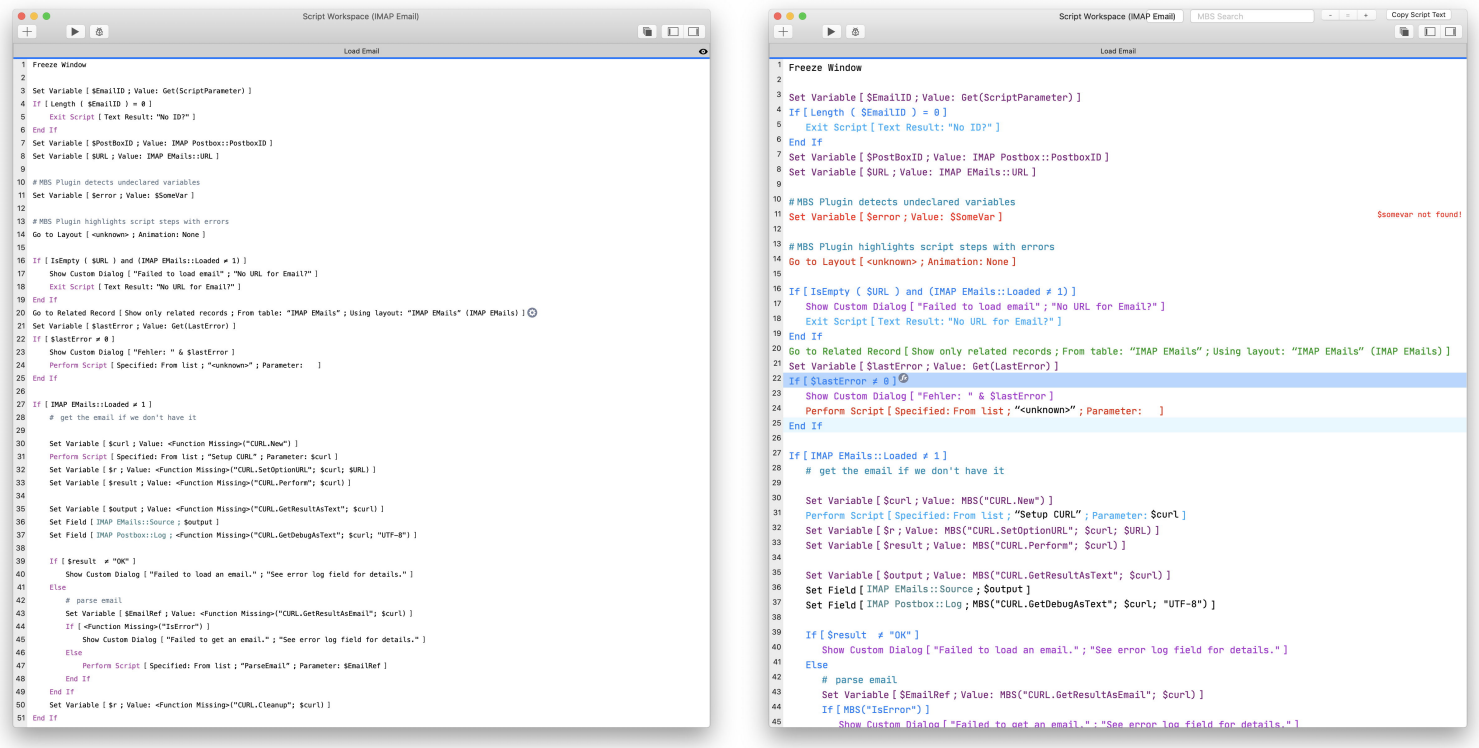

You may notice that our plugin applies coloring rules, e.g. to highlight broken script lines in red. The plugin colors comments based on tags, highlights blocks and shows errors for undefined variables being used. Learn more about [Syntax Coloring](https://www.monkeybreadsoftware.com/filemaker/SyntaxColoring/)

If you run in the screens below, the colors are not right and you should reset them:

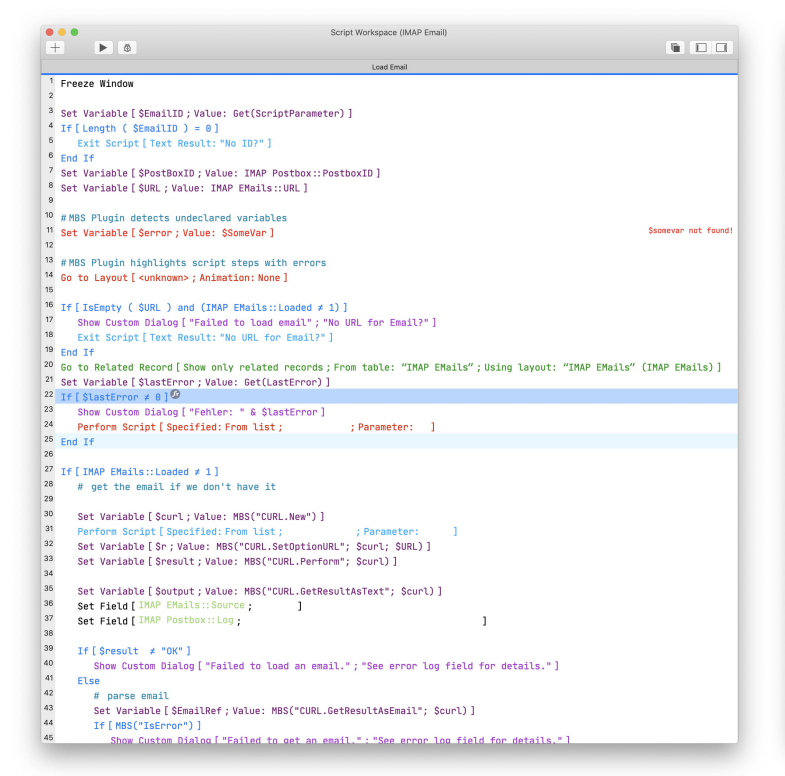

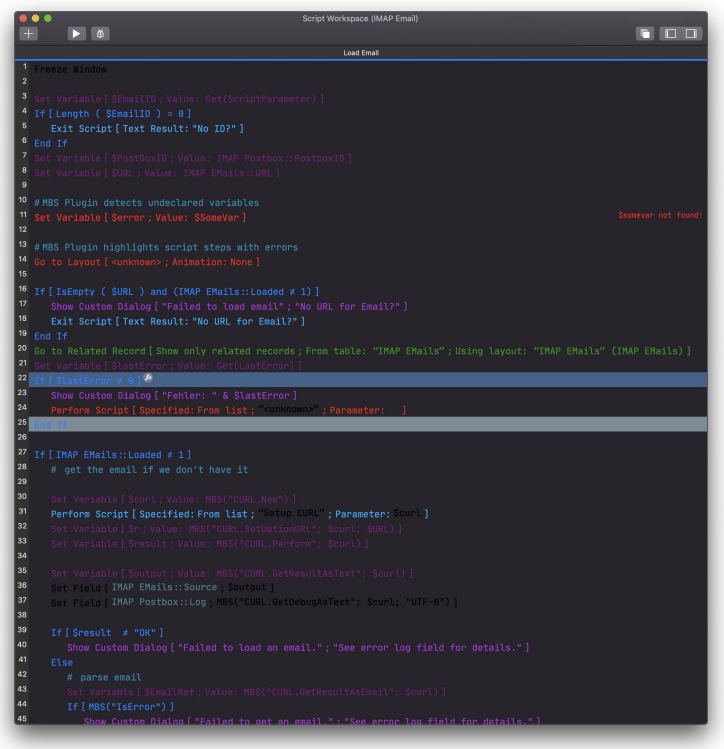

In FileMaker Pro, please go to the Script Workspace Preferences dialog via view menu and press the reset button. You may need to do this whenever you switch between dark and light mode.

The [MBS FileMaker Plugin](https://www.monkeybreadsoftware.com/filemaker/) rules can be reset at anytime with running MBS( "[SyntaxColoring.FactoryDefaults](https://www.mbsplugins.eu/SyntaxColoringFactoryDefaults.shtml)" ) function via data viewer or script. This installs the default rule sets for light and dark mode. If you have custom color rules, you may need to install them again. And if you use [fmSyntaxColorizer](https://www.fmworkmate.com/fmsyntaxcolorizer) or another database to manage rules for syntax colorization, please go there to apply your rules again. The syntax coloring features are provided by [MBS FileMaker Plugin](https://www.monkeybreadsoftware.com/filemaker/) for

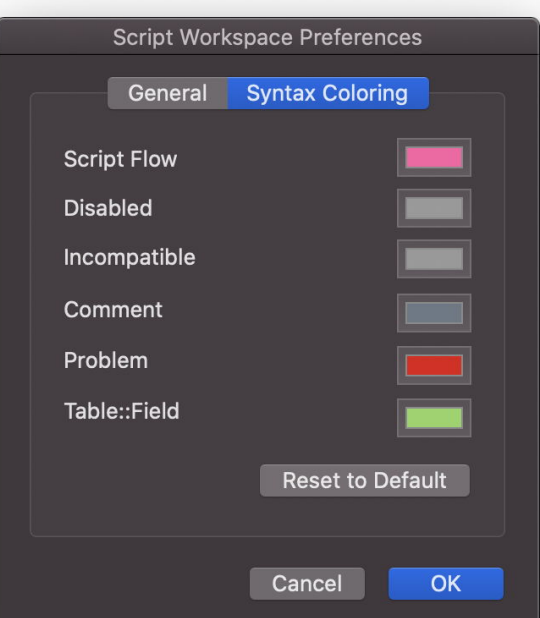

free on macOS to all FileMaker users installing the plugin. We still appreciated if you buy a license and use all the other 6000 functions. They can be configured via [preferences dialog](https://www.mbs-plugins.com/archive/2018-10-28/Improved_preferences_dialog/monkeybreadsoftware_blog_filemaker) or our **[SyntaxColoring](https://www.mbsplugins.eu/component_SyntaxColoring.shtml)** function set.

For more details on over 20 improvements to FileMaker IDE on macOS, please check the [Syntax Coloring](https://www.monkeybreadsoftware.com/filemaker/SyntaxColoring/) website.

Please do not hesitate to contact us with your questions.